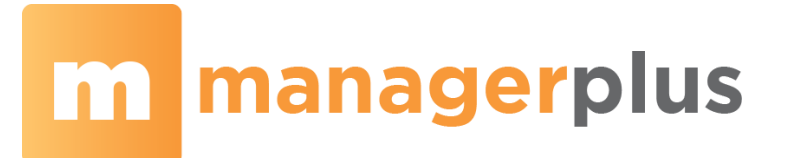

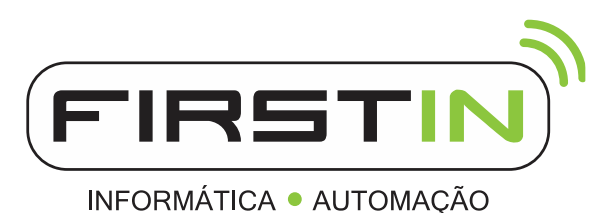

# **Nota Fiscal Complementar**

A NFe Complementar será emitida nos casos de:

- Reajustamento de preço em razão de contrato escrito ou de qualquer outra circunstância que implique aumento no valor original da operação ou prestação;
- Na exportação, se o valor resultante do contrato de câmbio acarretar acréscimo ao valor da operação constante na nota fiscal;
- Na regularização em virtude de diferença no preço, em operação ou prestação, ou na quantidade de mercadoria, quando efetuada no período de apuração do imposto em que tiver sido emitido o documento fiscal original ou para lançamento do imposto não efetuado em época própria, em virtude de erro de cálculo.

Nela ainda deverão estar contidas as informações dos itens a serem complementados, com o devido destaque do tributo (NFe complementar de ICMS) ou com o valor que fora descrito a menor (NFe complementar de valor), uma ainda com a especificação da diferença da quantidade (NFe complementar de quantidade).

A idéia é que a soma das notas complementada e complementar represente a operação correta, assim, em quantidade e valor de produto, o contribuinte poderá declarar zero.

**Roteiro para a emissão de uma NF Complementar no sistema [ManagerPlus](http://www.egestor.com.br/afl/103)**

Segue um resumo dos passos necessários para a confecção de uma nota complementar.

A **Natureza da Operação**, no topo da nota, precisa ser "Complemento de tributo", ou "Complemento de preço", ou "Complemento de quantidade", conforme for o caso, mas o CFOP de dentro da tela do produto deve permanecer o mesmo enviado na nota a ser complementada.

### **Dados do Destinatário/Remetente:**

Deverá constar como destinatário, o nome, o endereço e os números de inscrição estadual e no Cadastro Nacional de Pessoa Jurídica (CNPJ) do contribuinte ao qual foi impressa a NFe que está sendo complementada.

### **Dados do Imposto:**

Apenas deverão ser informados, os campos a serem complementados.

Importante lembrar que os valores de preços, quantidades e impostos serão somados aos valores da primeira nota, então se deve preencher apenas com a diferença.

## **Dados do Produto:**

- **- Código do Produto** = utilizar o mesmo código da nota emitida com erro.
- **CFOP** = utilizar o mesmo código da nota emitida com erro.
- **Quantidade** = 0 (zero) ou a quantidade a ajustar.
- **- Valor Unitário** = 0 (zero) ou o valor a ajustar.
- **Valor total** = 0 (zero) ou valor a ajustar. (Calculado automaticamente)
- **- Código de Situação Tributária** = utilizar o mesmo código da nota emitida com erro.
- **Modalidade de determinação da Base de cálculo** = 'Valor da operação'.

Rua Odair Rotella, 76 | Sala 02 Jd. Flora Vinhedo-SP CEP 13280-140

F: 19 3886.3141 0 19 99212.2879 comercial@firstin.com.br

# **m** managerplus

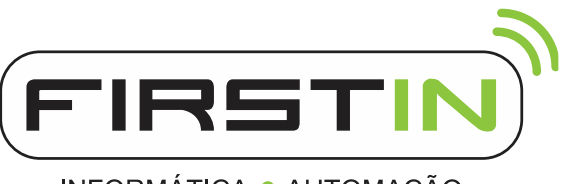

INFORMÁTICA ● AUTOMAÇÃO

- **BC ICMS** = Valor do ICMS a complementar, referente ao item ou 0 (zero) caso não seja complemento de ICMS

- **Alíquota ICMS** = 100. Obs.: campo será preenchido somente para permitir a validação da NF-e; ou 0 (zero) caso não seja complemento de ICMS

- **Valor ICMS** = Valor do ICMS a complementar, referente ao item; ou 0 (zero) caso não seja complemento de ICMS

**- BC ICMS ST** = Valor do ICMS ST a complementar, referente ao item ou 0 (zero) caso não seja complemento de ICMS ST

- **Alíquota ICMS ST** = 100. Obs.: campo será preenchido somente para permitir a validação da NF-e; ou 0 (zero) caso não seja complemento de ICMS ST

- **Valor do ICMS ST** = Valor do ICMS ST a complementar, referente ao item; ou 0 (zero) caso não seja complemento de ICMS ST Cálculo do Imposto.

### **Cálculo do Imposto: (calculados automaticamente)**

**- Base de Cálculo** = Valor do ICMS a complementar ou ou 0 (zero) caso não seja complemento de ICMS

**- Total ICMS** = Valor do ICMS a complementar ou 0 (zero) caso não seja complemento de ICMS

**- Base de Cálculo ICMS ST** = Valor do ICMS ST a complementar ou ou 0 (zero) caso não seja complemento de ICMS ST

**- Total ICMS ICMS ST** = Valor do ICMS ST a complementar ou 0 (zero) caso não seja complemento de ICMS ST

**- Total de Produtos** = Valor dos produtos, caso seja complemento de valor ou 0 (zero) caso seja outro tipo de complemento

**- Total Bruto e Total Líquido da NFe** = Valor dos produtos, caso seja complemento de valor; ou Valor do ICMS ST, caso exista complemento de ST; ou 0 (zero) caso seja outro tipo de complemento;

### **Dados do Transportador:**

A modalidade de frete deve ser informada como frete por conta do emitente  $= 0$ . Os dados da transportadora são dispensados.

## **Dados Adicionais / Informações Complementares:**

Preencher conforme o regulamento.

Podem ainda ser inseridas obervações de interesse do contribuinte, além da descrição dos documentos fiscais referenciados.

# **Como Gerar NFe Complementar no ManagerPlus.**

- 1. Inclua uma nova NFe.
- 2. Na escolha "2 COMPLEMENTAR" no campo "Finalidade de Emissão" na ABA "Dados da NFe".
- 3. Em NFe Referenciada, localize e selecione a NFe que será complementada.
- 4. Informe os dados conforme informações acima.
- 5. Clique em calcular NFe na ABA "Totais".
- 6. Finalize normalmente a NFe.

Rua Odair Rotella, 76 | Sala 02 Jd. Flora Vinhedo-SP CEP 13280-140

F: 19 3886.3141 @ 19 99212.2879 comercial@firstin.com.br